UPMC-LIP6

# TME

### 4I502- Ingénierie du Logiciel

**Yann Thierry-Mieg 2014/2015** 

### **LDVH : Le livre dont VOUS êtes le héros !**

Un livre dont vous êtes le héros est un genre de roman ayant pour caractéristique d'être interactif, le déroulement de l'histoire dépendant des choix du lecteur.

Chaque section du livre est numérotée et peut offrir un ou plusieurs enchaînements vers d'autres sections (jamais d'une section vers elle-même !) selon les choix que fait le lecteur. Certains de ces choix peuvent être conditionnés par le fait que le lecteur ait préalablement atteint un certain objectif, par exemple pour ouvrir la porte de la section 131, il faut avoir obtenu la clé en traversant la section 72. Chaque section peut donc contenir des objets, qui sont ajoutés automatiquement à l'inventaire du héros quand il traverse la section. L'inventaire du héros est géré par une fiche de personnage où sont notés les objets obtenus au cours de l'aventure. La liste des objets que l'on peut obtenir dans une aventure donnée est définie par l'auteur.

Le livre débute toujours par la section 1, mais une ou plusieurs sections peuvent mener à la fin du livre, soit parce que le héros est mort, soit par une fin plus heureuse à l'aventure.

Vous allez réaliser un logiciel d'aide à la création de livres dont vous êtes le héros. L'auteur crée un nouveau livre (en fixant son titre…) ou charge un livre existant (précédemment sauvegardé). Il peut alors construire une section en rédigeant son texte. Il peut aussi définir un nouvel enchaînement entre sections. Les enchaînements peuvent être annotés par une condition, qui définit les prérequis (objets obtenus) pour franchir cet enchaînement. L'ensemble est présenté à l'auteur dans une interface graphique qui permet de visualiser le graphe complet des enchaînements possibles. Une analyse du graphe par l'outil permet de détecter les sections inatteignables, parce qu'il n'existe pas de chemin depuis la section 1 à la section incriminée.

Une fois le graphe des sections et enchainements construit, l'auteur peut demander la génération d'une version imprimable du livre. Pour ce faire, l'outil numérote les sections de façon aléatoire (sauf la section 1) puis génère un texte qui capture les enchaînements. L'auteur peut également demander la génération d'un jeu de pages HTML permettant à un lecteur de jouer le livre interactivement en ligne. Chaque page HTML correspond à une section, et seuls les choix actifs (dont la condition est remplie) sont visibles.

L'auteur peut ensuite facilement déployer ces pages web sur un quelconque hébergeur web pour les offrir au public. Il suffit enfin au lecteur de visiter avec un navigateur web la section 1 du livre pour entamer l'aventure. La gestion de l'inventaire sera réalisée par des cookies HTTP de durée la session.

### **Organisation des TME**

L'objectif des séances de TME est de construire une spécification et un implémentation du projet LDVH. Le travail sera collaboratif par équipes de 4 à 6 étudiants.

Au cours de la première séance de TME il vous est demandé de constituer des groupes, qui seront sauf cas exceptionnel figés pour le reste de l'UE.

Le travail de chaque étape sera réparti sur les membres de l'équipe. L'ensemble du travail du groupe sera présenté par l'équipe, à travers deux présentations (mini soutenances) en séances 5 et 10 de TME. Pour cela vous préparerez des transparents (powerpoint, keynote ou autre) qui seront présentés conjointement par les membres de l'équipe. Il est demandé qu'au cours de ces présentations tous les membres du groupe s'expriment.

- En séance 5, la présentation devra couvrir toute la phase d'analyse. On présentera donc les acteurs et cas d'utilisation du système, sa structure via le diagramme de classes métier, des ébauches d'écran d'interface, et des diagrammes de séquence de niveau analyse expliquant les responsabilités identifiées du système. On présentera également certains des tests de validation.
- Une présentation d'équipe, à la fin de l'ue (séance TME 10) couvrira la phase de conception. En 20 à 30 minutes (selon le nombre de groupes d'étudiants dans le groupe de TD) le groupe devra présenter les grandes lignes du travail réalisé, et dans la mesure du possible faire la démo des fonctionnalités opérationnelles. On présentera l'architecture retenue pour la solution (composants, interfaces, instanciation nominale), des tests d'intégration pour au moins deux composants, et les principales séquences d'interaction niveau composant. La conception détaillée des composants sera présentée à l'aide d'un diagramme de classes par composant.

L'ensemble de ces éléments participera à la note de TME, comptant pour 10% de la note totale d'UE.

Pour la coordination du groupe, il est demandé de mettre en place rapidement un email de groupe, voire de créer un groupe sur un site communautaire (google group par exemple). Cela permet de disposer d'une zone où partager les documents facilement. Pour la gestion partagée des modèles et du code, une solution basée sur svn pour la gestion de version est mise en place à l'ARI.

Rendez-vous donc sur : https://svn-trac.ufr-info-p6.jussieu.fr

L'authentification sur ce site est la même que celle utilisée en salles TME. Après authentification, un Wiki donne les instructions à suivre afin de lister/créer/supprimer/modifier les projets svn/trac.

Attention l'édition à plusieurs du fichier de modèle peut poser des soucis de conflits. Il est recommandé de bien faire attention aux éditions concurrentes du fichier.

La suite de ce document place quelques marqueurs pour vous guider au cours de votre travail ; l'objectif global est d'appliquer en groupe la méthodologie présentée en cours et TD à l'exemple du LDVH.

#### **NB : L'exemple utilisé les années précédentes (iSudoku) est présenté avec un corrigé détaillé à l'adresse :**

**http://y.mieg.free.fr/IL/iSudoku-complet-dec2013.zip Cet exemple à vocation à servir de référence pour votre travail.** 

### **TME1 Prise en main**

L'objectif de ce TME est de présenter l'outil Rational Software Architect et d'illustrer les différentes possibilités qu'il offre.

Notez qu'il vous sera demandé une très grande **autonomie** lors de l'utilisation de cet outil tout au long des TME. En cela, n'oubliez jamais d'utiliser l'aide (**touche F1**) avant de poser vos questions. Il y a une page d'accueil (« Help->Welcome ») qui peut être utile aux débutants. L'outil est disponible en version 9.0 sous linux (dans /usr/local/IBM/SDP/eclipse). Il faut un workspace, que vous placerez dans votre home. Attention, au premier démarrage, un certain nombre de fichiers de configuration sont créés ce qui ralentit le démarrage. Il peut être judicieux si le NFS peine d'utiliser un répertoire local pour travailler (e.g. dans /tmp/ sur linux) et de copier ce workspace dans votre espace personnel en fin de session.

Notons que cet outil est basé sur Eclipse, et qu'une familiarité avec cet IDE sera un sérieux avantage au cours des premières séances.

**Partie 1** : Découverte d'une application aux travers des fichiers sources

Récupérez les sources d'une application java que vous avez écrite (d'au moins 500/1000 lignes), ou le petit projet exemple fourni « Chat » sur le site de l'UE.

A l'aide de l'outil, construisez un diagramme de classe par package.

Pour ce faire, utilisez la séquence :

- Sélection des classes à afficher
- Bouton droit->Visualize->Add to new diagram file->class diagram
- Déplacez/arrangez les classes
- Jouez un peu avec les filters, on peut le faire sur une multi sélection de classes:
	- o Sélection d'une classe->Filters->Show/Hide Relationship puis décochez le « use » et cocher le « Collection »
	- o Filters->show signature permet d'afficher la signature des opérations. Il faut par contre configurer le plugin Java pour avoir les types de retour via :Window->Preferences->Java->Appearance->show return type in signature
	- o Filters->Stereotype and visibility style -> visibility style text permet de modifier l'affichage des visibilités

Voyagez entre le modèle et le code : double cliquez sur un attribut ou une méthode pour atteindre le source. Modifiez le source ou le modèle, l'autre est mis à jour de façon synchronisée.

Essayez de construire un diagramme de séquence, en sélectionnant une opération et en faisant Visualize->new diagram file->static sequence diagram. Choisissez une opération un peu complexe de préférence, par exemple le « run » de AbstractTCPServer.

Essayez l'outil Software Analyzer en cliquant sur un projet Java. Bouton droit sur le projet->Software Analyzer, créez une nouvelle configuration (un peu comme le menu Run) et choisissez les règles Java dans la deuxième page.

**Partie 2** : Découverte d'une application au travers d'un modèle UML

**Y. Thierry-Mieg, X. Blanc** 

 Créez un nouveau projet de nature UML (New->Project->Modelling->Uml Project). On utilisera le paramétrage par défaut avec un « General->Blank Package »

Créez un diagramme de use case, sélection du package dans le modèle -> Add Diagram->Use case diagram. Ajoutez un sous-système, quelques use case et un ou deux acteurs. Liez les acteurs aux use case par des « bidirectional association ».

Créez un diagramme de classes et au moins deux classes et une association entre les deux. Pour ajouter des opérations à la classe, utilisez le menu flottant, le rectangle ajoute des attributs, la roue crantée ajoute des opérations. On peut aussi quand on flotte sur une classe avec la souris utiliser les flèches qui apparaissent pour tirer des liens.

Ces menus s'adaptent à l'objet sélectionné, sur une opération cela permet d'ajouter des paramètres par exemple.

Créez un diagramme de séquence. Tirez un de vos acteurs et une de vos classes, du modèle à gauche directement sur le diagramme. Ajoutez une invocation de l'acteur sur la ligne de vie (synchronous message). De nouveau le plus facile est d'utiliser le menu flottant avec les flèches. On notera que le système propose d'invoquer une opération existante ou d'en créer une à la volée.

Essayez de créer une transformation UML->Java ou Java->UML. Sélection d'un projet->Transform->New configuration, on choisira le mode « Conceptual » puis on sélectionne une source (e.g. un modèle ou package UML) et une cible (un projet Java existant ou qui sera créé à la volée). Utilisez le bouton « Run » pour lancer la transformation.

S'il vous reste du temps, créez d'autres types de diagrammes et explorez les possibilités offertes par l'outil.

# **TME2**

### Analyse de LDVH

L'objectif de ce TME est de réaliser la phase d'analyse de l'application « LDVH ».

Lancez RSA. Créez un projet UML vierge:

• nom : ldvh NomEquipe. *Ce projet sera l'unique projet pour tous les TME (TME 2 à TME7) Ce projet contiendra les phases d'analyse, de conception et de réalisation de code !* 

Q1 : Construisez un modèle nommé « analyse ». Sélectionnez ce modèle et construisez un nouveau diagramme de cas d'utilisation. Dans ce diagramme, définissez les acteurs et les cas d'utilisation de l'application.

Q2 : Sélectionnez le package « analyse » et construisez un nouveau diagramme de classes. Dans ce diagramme de classes, définissez les classes d'analyse de l'application. N'hésitez pas à utiliser beaucoup de notes pour commenter votre diagramme.

On les pose avec la palette du diagramme, à droite, dans l'onglet « UML common », ou via menu flottant : tirez un lien à l'aide des flèches flottantes depuis un objet à commenter du diagramme, terminez le geste dans le vide, « Create reference To->new element : Comment ».

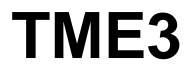

#### Tests de validation

L'objectif de ce TME est de finir la phase d'analyse de « LDVH » commencée lors du TME2. Les tests de validation seront écrits à l'issu de cette phase.

Lancez sur votre projet du TME2.

Q1 : Pour chaque cas d'utilisation, sélectionnez le cas d'utilisation et remplissez sa documentation, sous la forme d'une fiche détaillée. La documentation est accessible dans un des onglets de la vue Properties du cas d'utilisation (Window->view->Properties si elle n'est pas déjà visible). On dispose d'un éditeur RTF.

Il est également possible d'éditer vos fiches détaillées à l'aide d'un éditeur de texte de votre choix, puis de les placer simplement dans votre projet.

Essayez de générer la documentation de votre système, à l'aide du bouton Modeling->Publish, visible quand un modèle est sélectionné dans la perspective Modeling. Explorez les options et onglets disponible sur la page de publication ; cochez l'option de l'onglet « Properties » : Remove empty properties. Positionnez un répertoire de sortie raisonnable (attention ça crée toute une arborescence de fichier à partir de là).

Complétez un peu votre modèle pour améliorer sa documentation. On pourra aussi jouer avec les options du menu « publish ».

NB : Le suivi des besoins (requirements) se fait en principe dans la suite Rational à l'aide de l'outil « Requisite Pro » qui permet de lier les use case et autres artifacts du modèle à un modèle des requirements. Cet outil spécialisé est dédié au métier d'analyste du besoin, et s'intègre à RSA, mais n'est pas déployé sur vos machines. Il permet des fonctions avancées de suivi des besoins à travers le cycle de vie, génération de matrices de traçabilité entre autres. Cependant dans le cadre de ce module il parait un peu « overkill », on se contentera donc des notes de documentation.

Q2 : Ouvrez le diagramme de cas d'utilisation. Pour chaque cas d'utilisation, sélectionnez le cas d'utilisation et construisez un nouveau diagramme de séquence. Définissez dans ce diagramme la séquence nominale correspondant au cas d'utilisation. N'oubliez pas de lier les instances appartenant à vos diagrammes de séquence avec les classes que vous avez déjà définies. On introduira au passage la classe représentant l'application et on enrichira ses opérations.

Note : pour construire la signature des opérations, plusieurs options sont possibles. Via la « Properties view » on peut éditer dans l'onglet « Parameters » les arguments de l'opération. On ajoute les paramètres un à un et on édite les champs de la table. Une autre approche beaucoup plus commode consiste à utiliser la syntaxe textuelle, quand on édite le nom de l'opération : nomOperation ( [in] param1 : Integer , [in] param2 : String ) : Boolean. La complétion/correction au cours de la frappe est disponible. Un clic sur la méthode quand elle est sélectionnée (attention pas un double clic) permet d'ouvrir l'édition textuelle.

NB : On positionnera les Préférences des diagrammes de séquence comme sur ce screenshot (attention surtout aux 5 premières options).

#### **UPMC – M1 Version 1.4 Ingénierie du Logiciel Année 2014-2015**

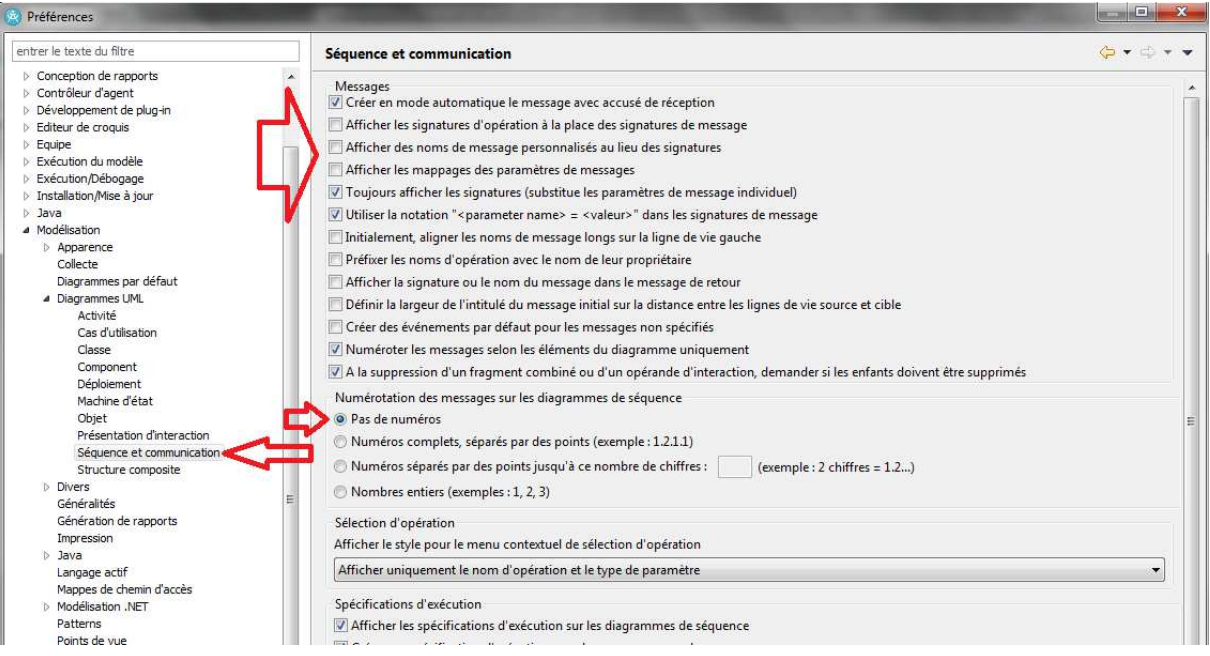

Q3 : Pour chaque cas d'utilisation, construisez les autres diagrammes de séquence définissant l'ensemble des comportements voulus par le cahier des charges de l'application.

### **TME4**

Q1 : A l'aide des diagrammes de séquence et des fiches détaillées des cas d'utilisation, élaborez l'ensemble des tests de validation. On saisira les tests de validation dans les notes de documentation accompagnant les use case qu'ils valident ou dans un document séparé.

Générez encore votre documentation. Selon les groupes de TD, on peut vous demander de rendre ce travail pour contribuer à votre note CC.

# **TME5**

Cette séance est dédiée à la présentation de l'analyse réalisée. On divisera la séance par le nombre de groupes, chacun faisant une présentation de son travail.

On s'attend à trouver dans cette présentation :

- une présentation rapide des membres du groupe, et de l'organisation mise en place  $(svn...)$
- une présentation des acteurs et cas d'utilisation identifiés
- un zoom sur une ou deux fiches détaillées de cas d'utilisation
- la description des principales classes métier identifiées
- quelques diagrammes de séquence de niveau analyse
- quelques tests de validation.

Il est fortement recommandé de faire une répétition en groupe avant la présentation. Tous les membres du groupe devront s'exprimer.

Les transparents utilisés au cours de la présentation seront également donnés au responsable de TD par mail (format pdf).

# **TME6**

### Conception

Q1 : Construisez un package « conception » par copie de votre modèle d'analyse. On prendra soin de travailler dans cette copie, pour préserver l'état de votre spécification à la fin de l'analyse.

Q2 : Proposez une découpe en composants. Pour chaque composant, introduisez un package puis réalisez les diagrammes de classes du composant en découpant les classes métier.

Q3. Dans le modèle de « conception », réalisez un diagramme présentant tous les composants et leurs interfaces requises/offertes.

On prendra soin de distribuer les responsabilités de l'application sur des interfaces nouvellement introduites.

Q4. Elaborez les diagrammes de séquence correspondant aux cas d'utilisation de l'application (ceux définis en analyse). On reste sur une granularité « inter-composants ». On enrichira au fur et à mesure les interfaces et les diagrammes de classe des composants de l'application élaborés à la séance 4.

Q5. Introduisez un composant « LDVH » muni du stéréotype <<subsystem>>. Définissez sa structure interne en instanciant et en connectant les composants que vous avez défini, selon la configuration nominale envisagée.

NB : Dans les Préférences des diagrammes de composant, sélectionnez « Vue externe » comme sur ce screenshot.

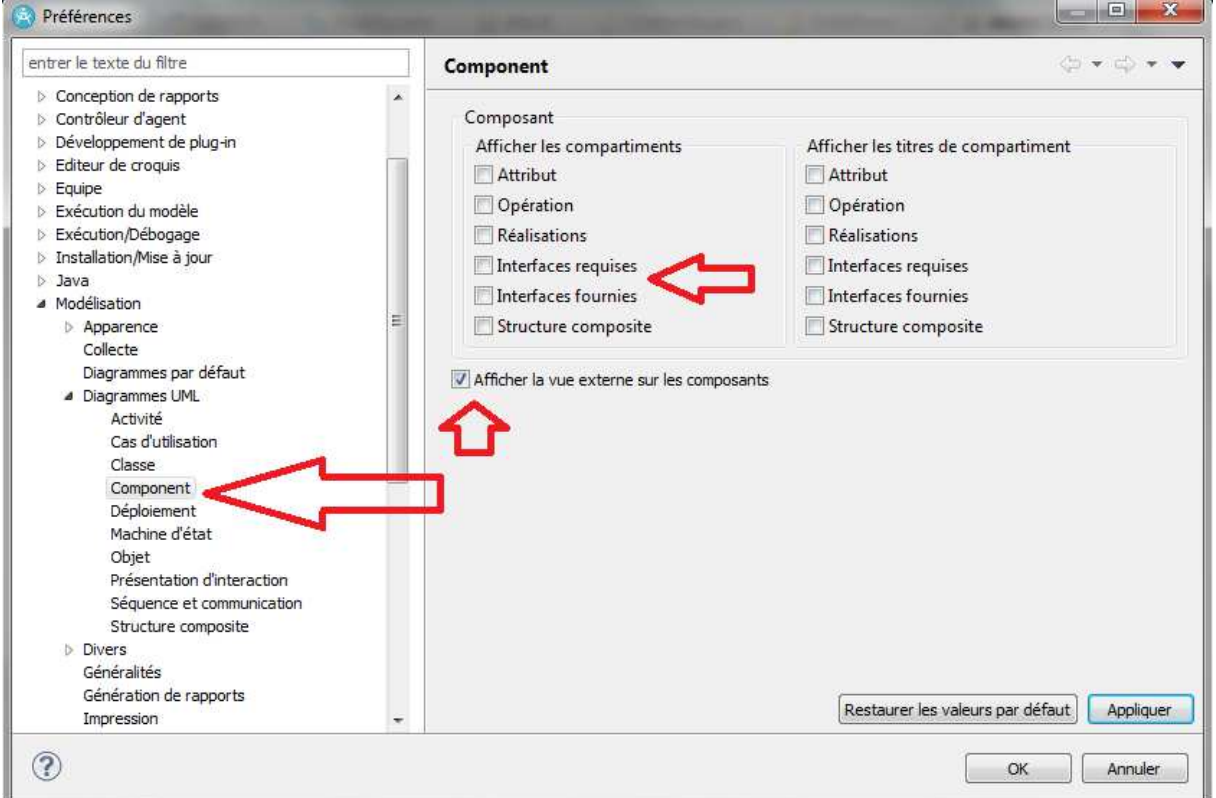

**UPMC – M1 Version 1.4 Ingénierie du Logiciel Année 2014-2015** 

### **TME7**  Conception Détaillée

Q1 : A partir des diagrammes de classe partiellement établis pour les composants, complétez les à l'aide de Façade pour vous rapprocher d'une structure implémentable en Java. On évitera cependant de s'enfoncer trop profondément dans la conception détaillée.

NB : Si la conception n'est pas encore satisfaisante, itérez pendant une séance sur les questions des TME 6 et 7. Le sujet 8 est le dernier qui demande encore de modéliser. La séance 9 seront consacrées à améliorer les spécifications et modèles déjà construits, et à attaquer la réalisation. Les projets de TME seront évalués au cours de la séance 10 (voir avec le chargé de TD pour les modalités).

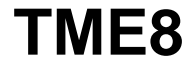

Tests d'intégration

Q1 : A partir des séquences d'interaction inter composants, définissez les tests d'intégration. Construisez le document des tests d'intégration. Définissez en particulier les jeux de données nécessaires à ces tests.

Q2 : Construisez les classes/composant bouchons permettant un développement « en parallèle » de chacun des sous-modules.

Q3 : Représentez sur des diagrammes de structure interne des configurations de test d'intégration des composants.

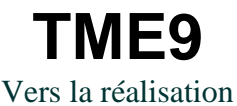

Q2 : Configurez et lancez une transformation UML vers Java, pour les package qui correspondent à vos composants.

Q3 : En travaillant avec les diagrammes « Vue sur le code » et en développement Java pur, implémentez un maximum des cas d'utilisation identifiés.

NB :

- 1. il peut y avoir des divergences entre votre code et le modèle de conception, essayez de les identifier, mais il n'est pas demandé de chercher à maintenir à tout prix la cohérence entre les deux.
- 2. La notation cherche à évaluer votre capacité à spécifier et à concevoir une architecture, pas vraiment votre niveau en Java. Le « produit fini » n'est donc pas le facteur prédominant dans la note de TP.

### **TME 10**  Soutenance

Cette séance est de nouveau dédiée à une présentation de votre projet.

On s'attend à trouver dans cette présentation :

- La description des composants identifiés et de leurs interfaces requises/offertes
- Quelques diagrammes de séquence de niveau interaction inter-composant
- Un diagramme donnant l'instanciation nominale des composants
- La présentation de quelques tests d'intégration : le test lui-même ainsi que la structure à mettre en place pour le réaliser (bouchons, testeurs…)
- Un ou plusieurs diagrammes de classe de niveau conception détaillé modélisant la structure interne de composants
- Selon l'avancement du code, un ou plusieurs diagrammes obtenus par synchronisation/reverse à partir du code
- Eventuellement une petite démo des fonctions offertes si la réalisation est aboutie.

Les transparents utilisés au cours de la présentation seront également donnés au responsable de TD par mail (format pdf).

Un rapport rédigé comme celui du corrigé du Sudoku est un plus, référez-vous aux consignes du chargé de TD pour plus de détails.